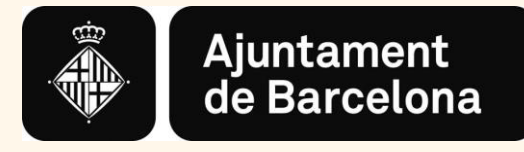

# **Instruccions per a la presentació telemàtica de la justificació**

Per a projectes, activitats i serveis de districte i de ciutat

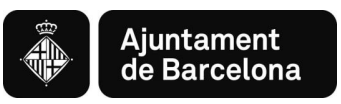

# **Índex**

- *1. Forma de presentació de la justificació*
- *2. Aspectes tècnics abans d'iniciar el tràmit* 
	- *2.1. Requisits tècnics del sistema operatiu i el navegador*
	- *2.2. Certificats i sistemes de signatura electrònica*
- *3. Com elaborar la justificació i presenta-la*

Pas previ 1: Descàrrega de la Instància, Memòria Econòmica i Memòria d'Actuació

Pas previ 2: Omplir els documents de la justificació al vostre ordinador

- 4. Accés al tràmit d'annexió de documentació
	- PAS 1. Iniciar el tràmit

PAS 1.1. Iniciar el tràmit de la convocatòria general

- PAS 1.2. Acreditar-se amb Certificat digital vàlid
- PAS 1.3. Iniciar el tràmit d'annexió de documentació
- PAS 2. Annexar documents de la justificació
- PAS 3. Confirmar dades

5. DOCUMENTACIÓ ENREGISTRADA

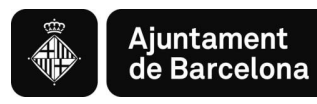

# *1. Forma de presentació de la justificació*

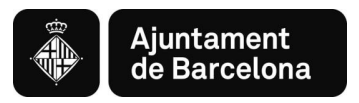

### **1. Forma de presentació de la justificació**

**La justificació de la Convocatòria General de Subvencions s'ha de presentar únicament per via telemàtica a través del Portal de Tràmits de l'Ajuntament de Barcelona:**

- $\checkmark$  Per als subjectes obligats de l'article 14 de la Llei 39/2015, d'1 d'octubre de procediment administratiu comú de les Administracions Públiques, **és obligatori emplenar i presentar la sol·licitud a través de la seu electrònica** de l'Ajuntament [\(http://www.bcn.cat/tramits\)](http://www.bcn.cat/tramits), seguint les instruccions indicades en aquest portal de tràmits.
- Per a les persones físiques, també **és obligatori emplenar i presentar la sol·licitud a través de la seu electrònica** de l'Ajuntament [\(http://www.bcn.cat/tramits](http://www.bcn.cat/tramits)), seguint les instruccions indicades en aquest portal de tràmits, d'acord amb el que estableix l'art.14 de la Llei 39/2015, d'1 d'octubre, de procediment administratiu comú de les administracions públiques i el desplegament reglamentari corresponent.

Sens perjudici de les mesures que s'adoptin en situacions excepcionals, d'acord amb l'article 12 de l'Ordenança Reguladora de l'Administració Electrònica de l'Ajuntament de Barcelona aprovada el 21 de desembre de 2018.

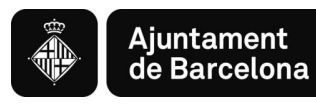

# *2. Aspectes tècnics abans d'iniciar el tràmit*

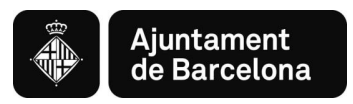

### **2.1. REQUISITS TÈCNICS DEL SISTEMA OPERATIU I EL NAVEGADOR**

Podeu consultar els requeriments tècnics a:

<https://seuelectronica.ajuntament.barcelona.cat/oficinavirtual/ca/technical-requirements>

#### **1. Assegureu-vos que tot està actualitzat**

Heu d'actualitzar el navegador web, en cas que el vostre navegador estigui desactualitzat. Actualitzar a un navegador més nou significarà:

- El dispositiu estarà més segur i serà menys probable que sigui infectat.
- $\checkmark$  La navegació per internet serà més ràpida.
- $\checkmark$  Podreu veure moltes més funcions en els llocs web, pel fet que aquests poden fer ús de les últimes tecnologies web.
- $\checkmark$  Per tal d'actualitzar el navegador web al seu PC, reviseu l'apartat navegadors suportats, escolliu un navegador de la llista i seguiu les instruccions de l'enllaç associat per instal·lar-lo.
- $\checkmark$  Per tal d'actualitzar el navegador del vostre dispositiu mòbil, podeu obtenir ajuda a:
- $\checkmark$  Per a dispositius Apple a [Actualitzar el vostre dispositiu iOS](https://support.apple.com/es-es/HT204204)
- $\checkmark$  Per a dispositius Google a [Actualitzar les vostres aplicacions Android](https://support.google.com/googleplay/answer/113412?hl=es-es)

#### **2. Navegadors**

Els navegadors antics no estan suportats, ja que són més vulnerables a virus, spyware, malware i altres problemes de seguretat. **No estan suportades** les següents versions:

- Mozilla Firefox (versions anteriors a Firefox 51).
- Chrome (versions anteriors a Chrome 49).
- **Internet Explorer (versions anteriors a IE11).**
- Safari (versions anteriors a Safari 10).
- Microsoft Edge.

#### **3. El que necessita per tal que el lloc web funcioni**

Per tal que aquest lloc web funcioni, cal tenir activat JavaScript. Normalment, està activat per defecte i no caldria dur a terme cap tasca de configuració de navegador per poder visualitzar el lloc web. Si cal activar el component [consulteu aquest web. \(](https://www.java.com/es/download/help/enable_browser.xml)disponible en castellà)

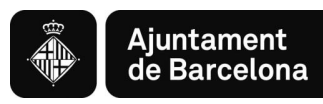

### **2.2. CERTIFICATS I SISTEMES DE SIGNATURA ELECTRÒNICA**

#### **CERTIFICATS ADMESOS EN LA TRAMITACIÓ ELECTRÒNICA**

#### <https://seuelectronica.ajuntament.barcelona.cat/ca/certificats-i-sistemes-de-signatura-electronica>

#### **L'Oficina Virtual admet els següents sistemes personals d'identificació i signatura electrònica:**

- DNI electrònic (eDNI) [Més informació](https://www.dnielectronico.es/PortalDNIe/)
- $\checkmark$  idCat (Certificat digital emès pel Consorci d'Admistració Oberta de Catalunya) [Més informació](https://www.idcat.cat/idcat/ciutada/menu.do)
- $\checkmark$  Certificat digital de persona física de la FNMT [Més informació](https://www.sede.fnmt.gob.es/ca/certificados/persona-fisica)
- $\checkmark$  Altres certificats digitals emesos per autoritats de certificació [Més informació](http://administracionelectronica.gob.es/PAe/aFirma-Anexo-PSC)

#### **En el cas d'empreses, admet els següents sistemes:**

- $\checkmark$  Certificat digita[l](https://www.firmaprofesional.com/certificados-digitales/para-empresas/) corporatiu de representant legal qualificat de Firma Professional [Més informació](https://www.firmaprofesional.com/certificados-digitales/para-empresas/)
- $\checkmark$  Certificat digital de representant de la FNMT [Més informació](https://www.sede.fnmt.gob.es/ca/certificados/certificado-de-representante)
- $\checkmark$  Certificat digital corporatiu reconegut de persona jurídica de l'ACA [Més informació](https://www.abogacia.es/site/aca/que-es-aca-y-que-ventajas-te-ofrece/)
- $\checkmark$  Altres certificats digitals emesos per autoritats de certificació [Més informació](http://administracionelectronica.gob.es/PAe/aFirma-Anexo-PSC)

En alguns tràmits de l'Oficina Virtual també s'admeten els següents sistemes personals d'identificació i signatura electrònica **de nivell baix de seguretat (Convocatòria general entre elles)**:

- idCAT Mòbil: Mecanisme ofert pel Consorci d'Administració Oberta de Catalunya basat en l'enviament de contrasenyes d'un sol ús al telèfon mòbil de l'usuari, prèviament enregistrat. [Més informació](https://web.gencat.cat/ca/tramits/que-cal-fer-si/Vull-identificar-me-digitalment/idcat-mobil/index.html) [Tràmits disponibles amb idCAT](https://seuelectronica.ajuntament.barcelona.cat/oficinavirtual/ca/search-result?idCategory=61) [Mòbil](https://seuelectronica.ajuntament.barcelona.cat/oficinavirtual/ca/search-result?idCategory=61)
- $\checkmark$  Cl@ve: Sistema d'identificació de persones emprat i ofert per l'Administració General de l'Estat [Més informació](https://clave.gob.es/clave_Home/ca/clave.html)

Actualment, l'Ajuntament de Barcelona està impulsant aquests mecanismes d'identificació i signatura (idCAT i Cl@ve), ja que **són més fàcils d'obtenir i d'utilitzar** que els certificats digitals.

Per utilitzar els certificats digitals cal que el vostre dispositiu compleixi amb uns requisits tècnics en quant al sistema operatiu, navegador i altres components de programari. Us recomanem consultar-los en el següent enllaç. [Requisits tècnics](https://seuelectronica.ajuntament.barcelona.cat/oficinavirtual/ca/technical-requirements)

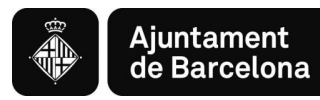

# *3. Com elaborar la justificació i presentar-la*

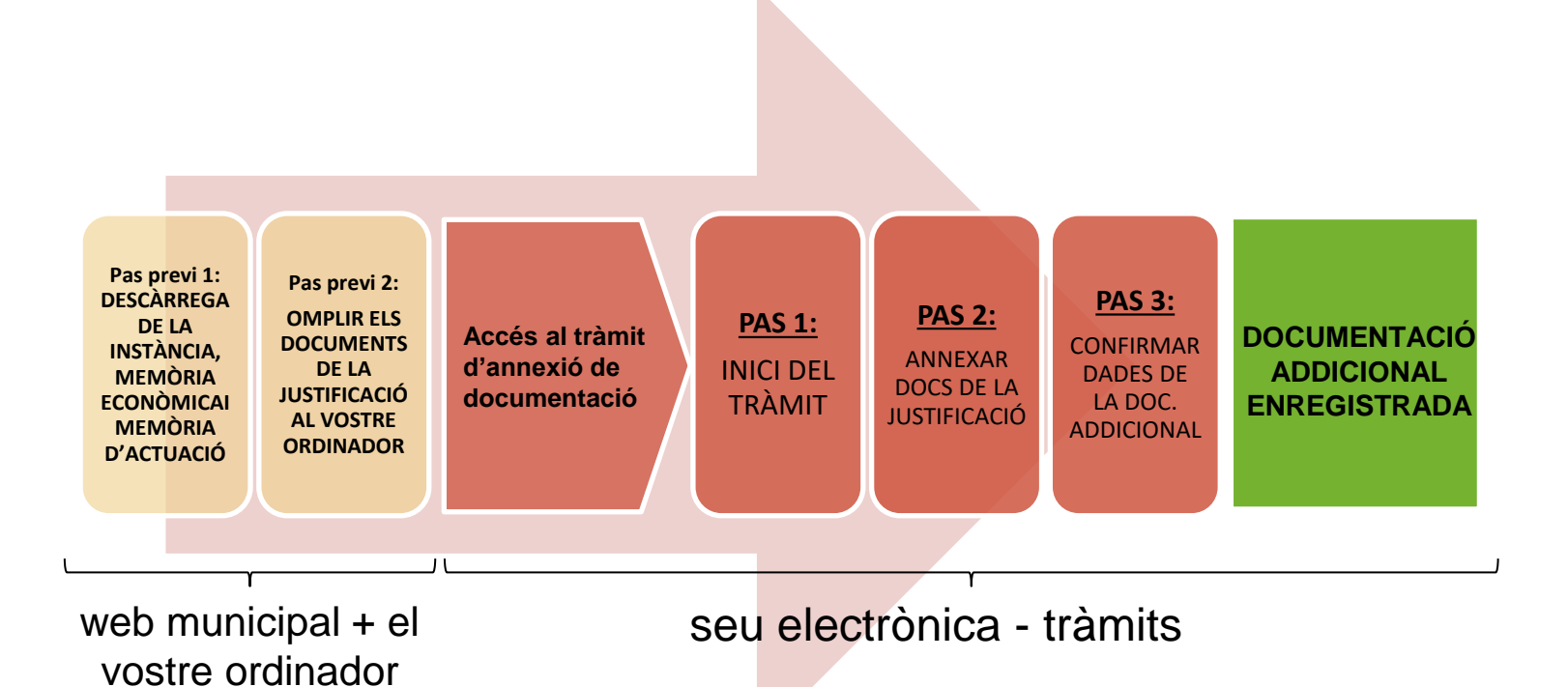

8 8

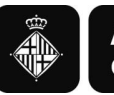

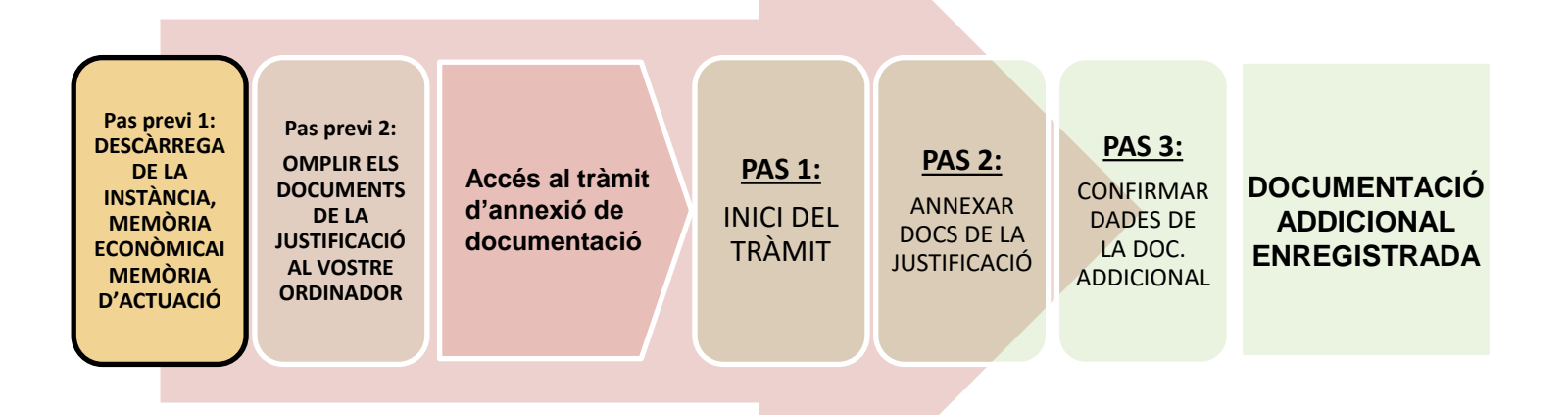

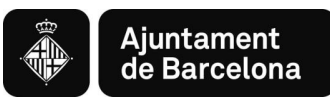

### **Pas previ 1:**

### **Consulta informació i descàrrega dels documents de la justificació al**  *Web Municipal*

Podeu accedir als documents i tota la Informació sobre la justificació de les Convocatòries Generals de Subvencions al web de l'Ajuntament de Barcelona > Informació Administrativa

#### <https://ajuntament.barcelona.cat/ca/informacio-administrativa/subvencions>

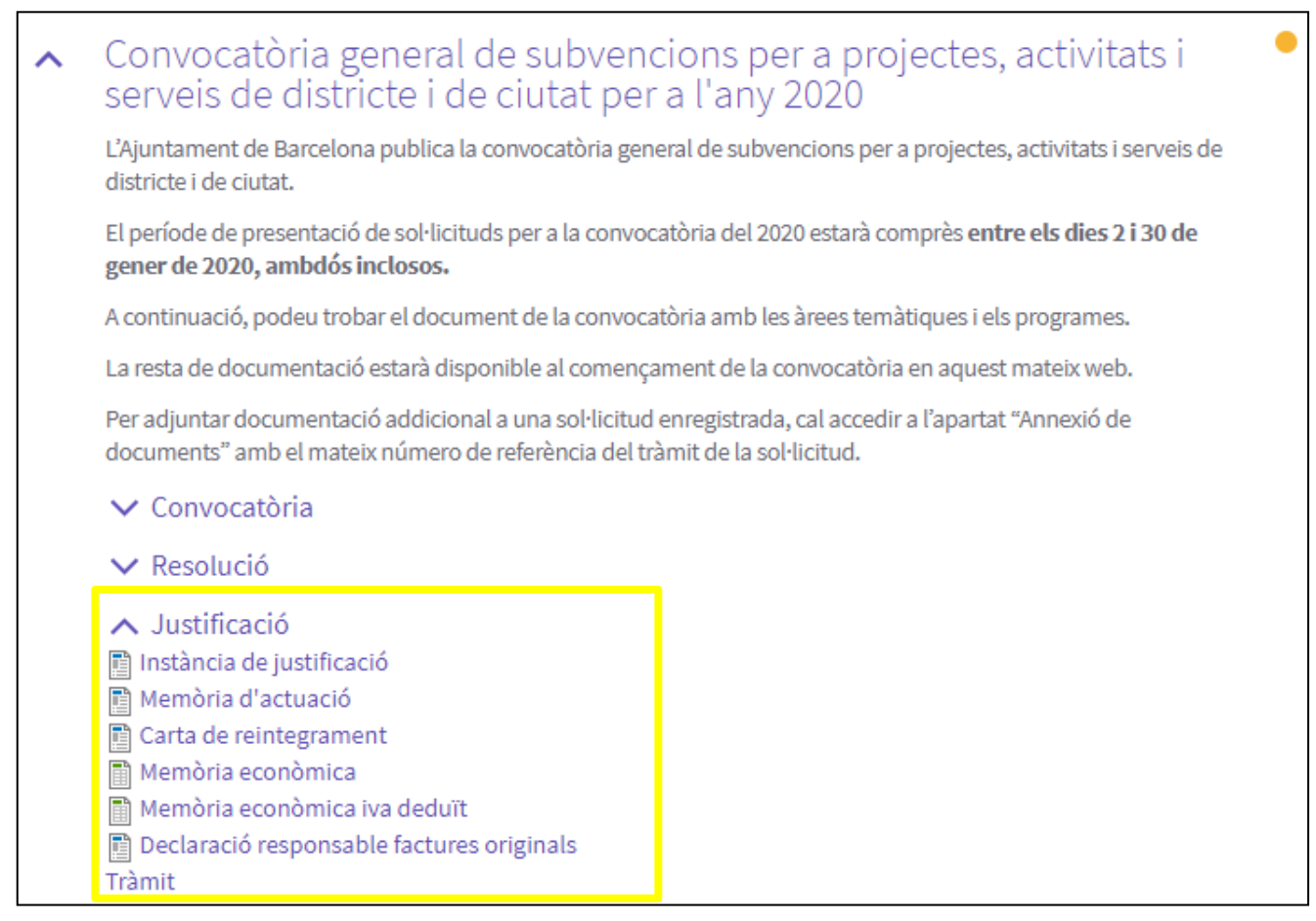

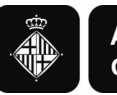

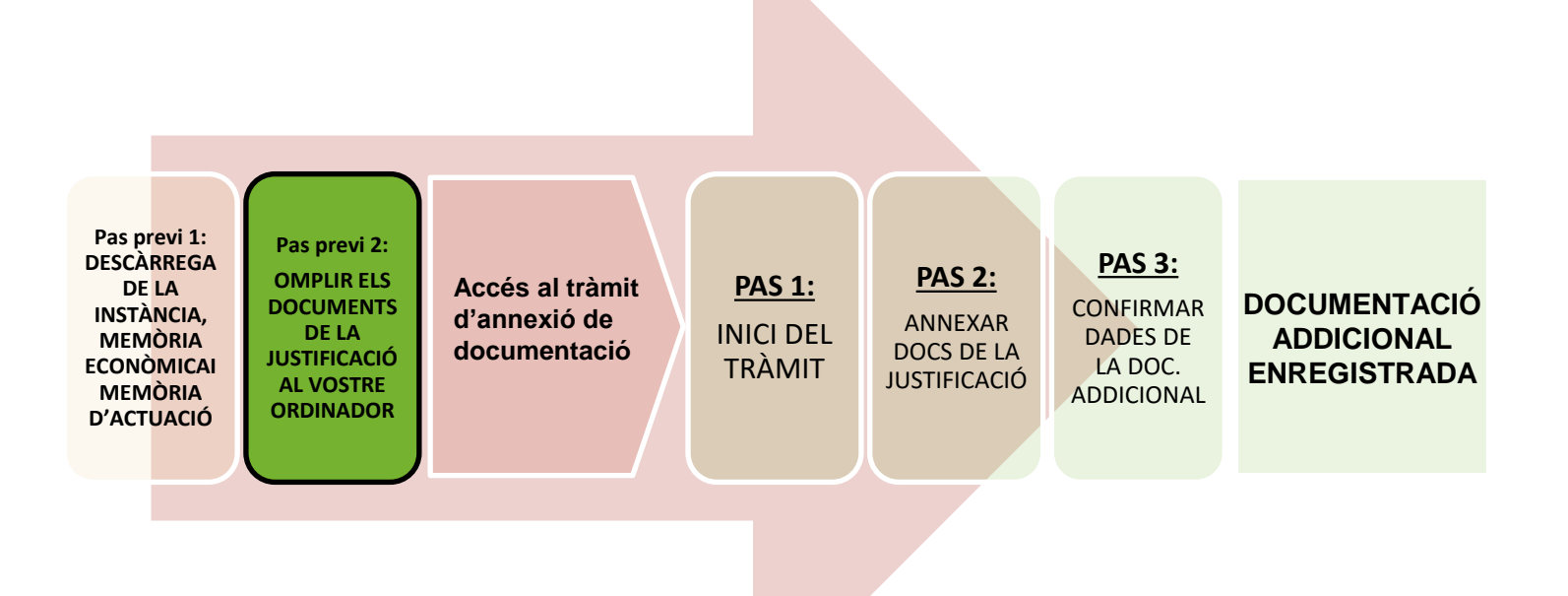

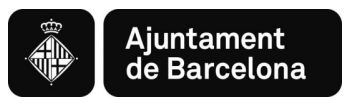

### **Pas previ 2: ELABORACIÓ DE LA JUSTIFICACIÓ**

**Un cop heu descarregat els documents al vostre ordinador:**

- Ja podeu emplenar-los, són formularis, només podeu escriure als camps habilitats. Es poden afegir línies a les taules.
- Un cop tingueu els documents emplenats, caldrà que els **convertiu en pdf** per poder-los presentar.

\*veure requeriments dels documents [aquí](https://seuelectronica.ajuntament.barcelona.cat/oficinavirtual/ca)

Es molt important que seguiu aquestes recomanacions:

### **Recomanacions:**

Reviseu que els documents que convertiu en pdf **tenen totes les pàgines un cop convertits a pdf.**

Procureu que els títols dels arxius que passeu a pdf **no siguin excessivament llargs** ni continguin punts, punts i coma, guions, caràcters especials com "<", ">" o "&", etc.). **La longitud sense l'extensió ".PDF" ha de tenir entre 4 i 30 caràcters.**

**→ No quardeu el document en una ruta molt llarga**, és recomanable pujar-lo al tràmit des de l'escriptori o des d'un usb.

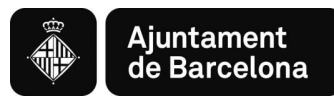

# *4. Accés al Tràmit d'annexió de documentació*

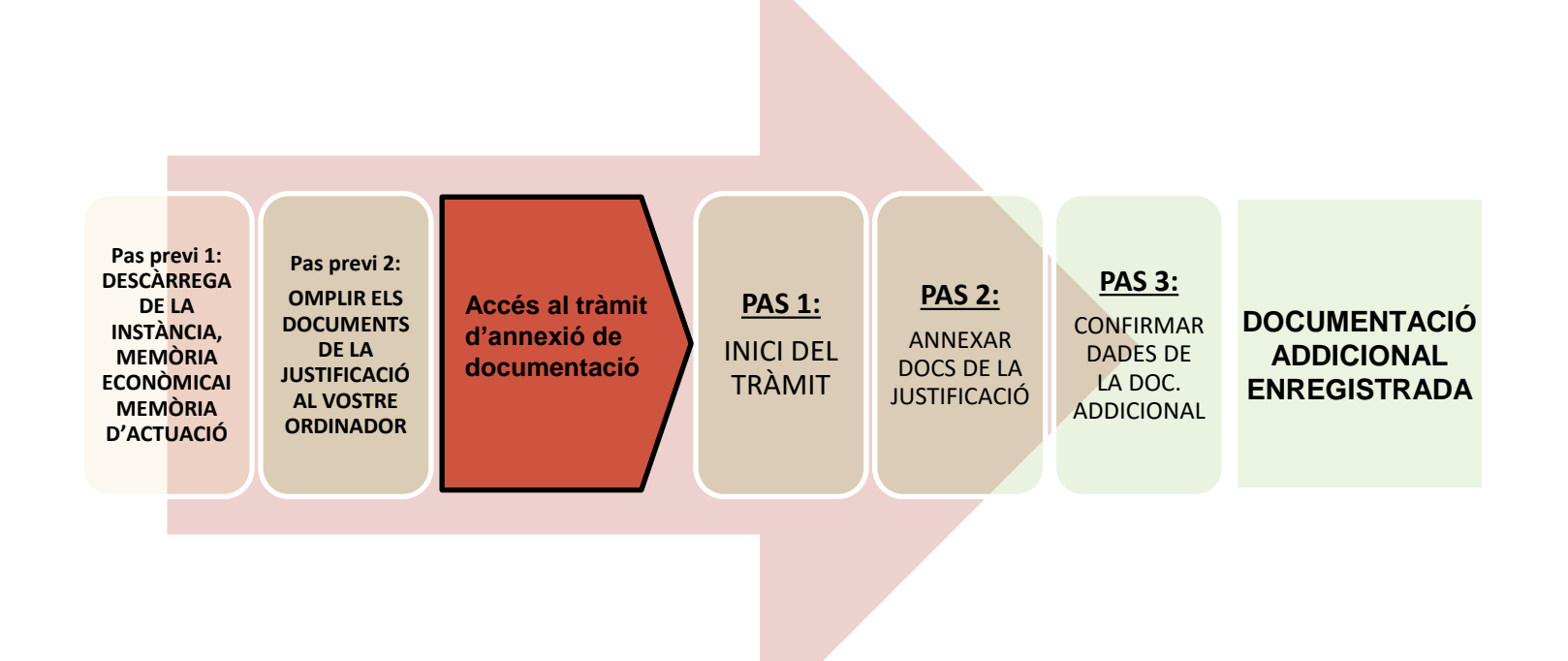

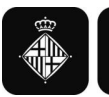

#### **Accedirem a través del web de l'Ajuntament de Barcelona**

**TRÀMITS** 

<https://seuelectronica.ajuntament.barcelona.cat/oficinavirtual/ca>

O des del web municipal:<https://ajuntament.barcelona.cat/ca/informacio-administrativa/subvencions>

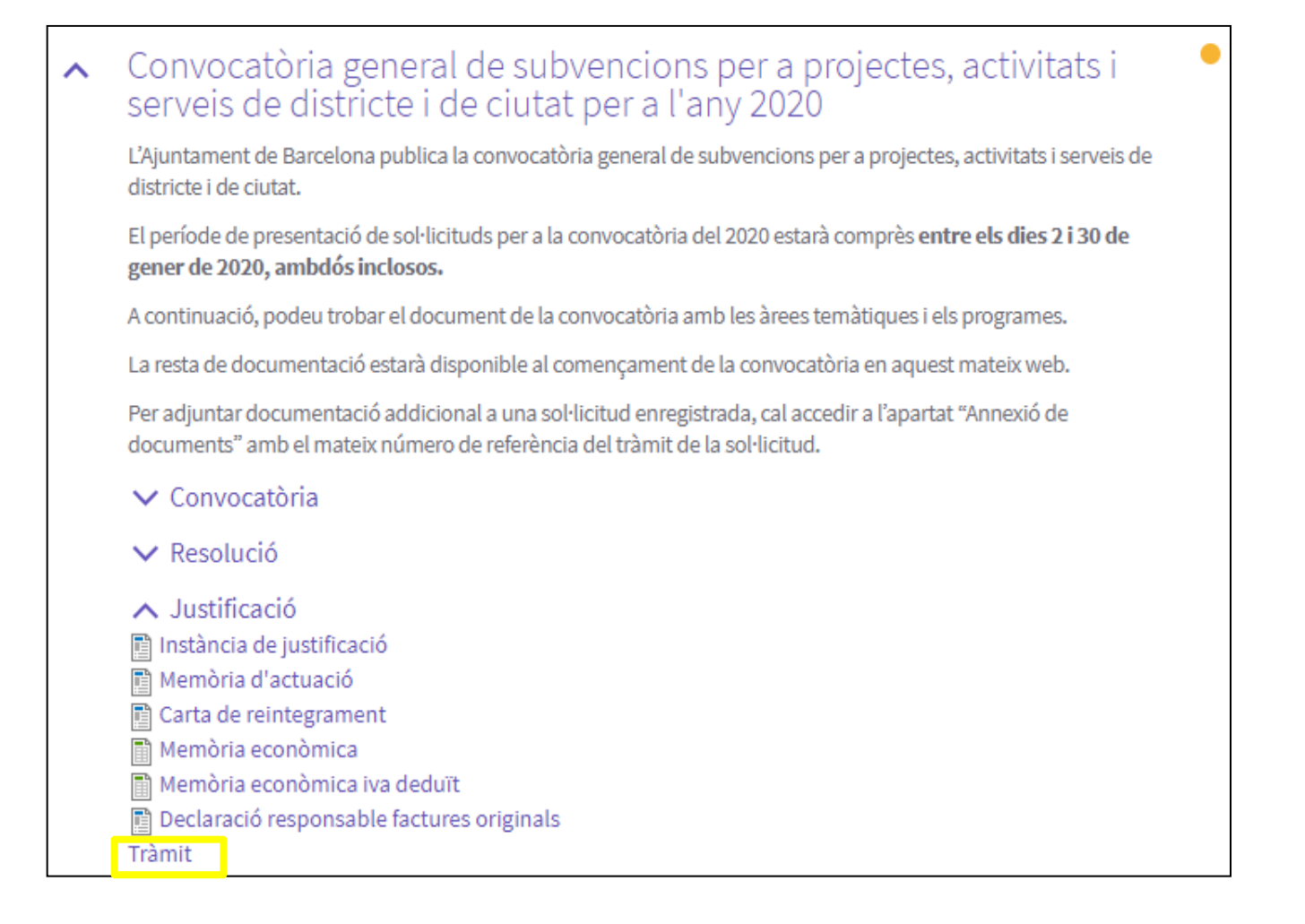

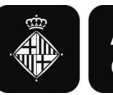

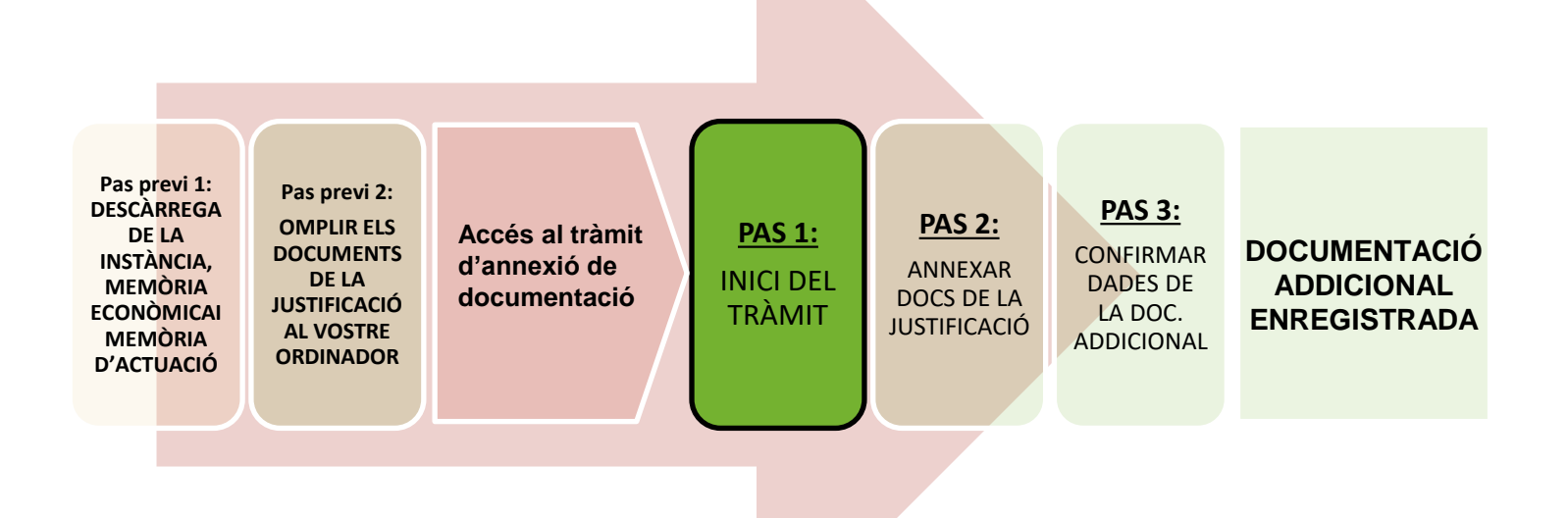

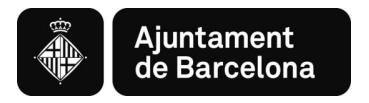

## **PAS 1. Iniciar el tràmit**

### Pas 1.1. **Iniciar el tràmit de la convocatòria general**

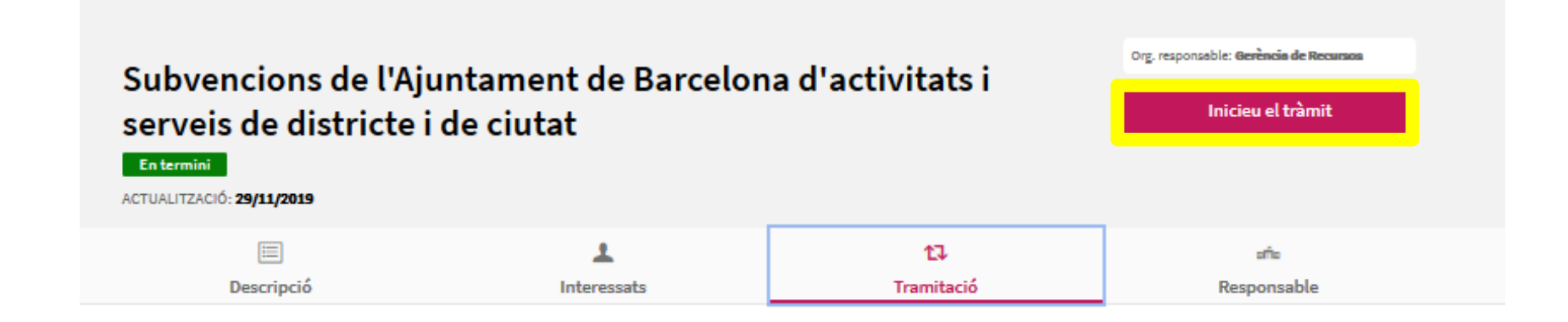

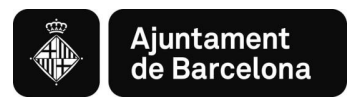

### Pas 1.2. **Acreditar-se amb Certificat digital vàlid**

Per entrar al tràmit **d'Annexió de documentació**, ho heu de fer amb el mateix identificador que vau fer servir a la sol·licitud, en cas d'haver-la fet amb un identificador personal, o bé amb el certificat d'entitat, si és el que vau fer servir per fer la sol·licitud.

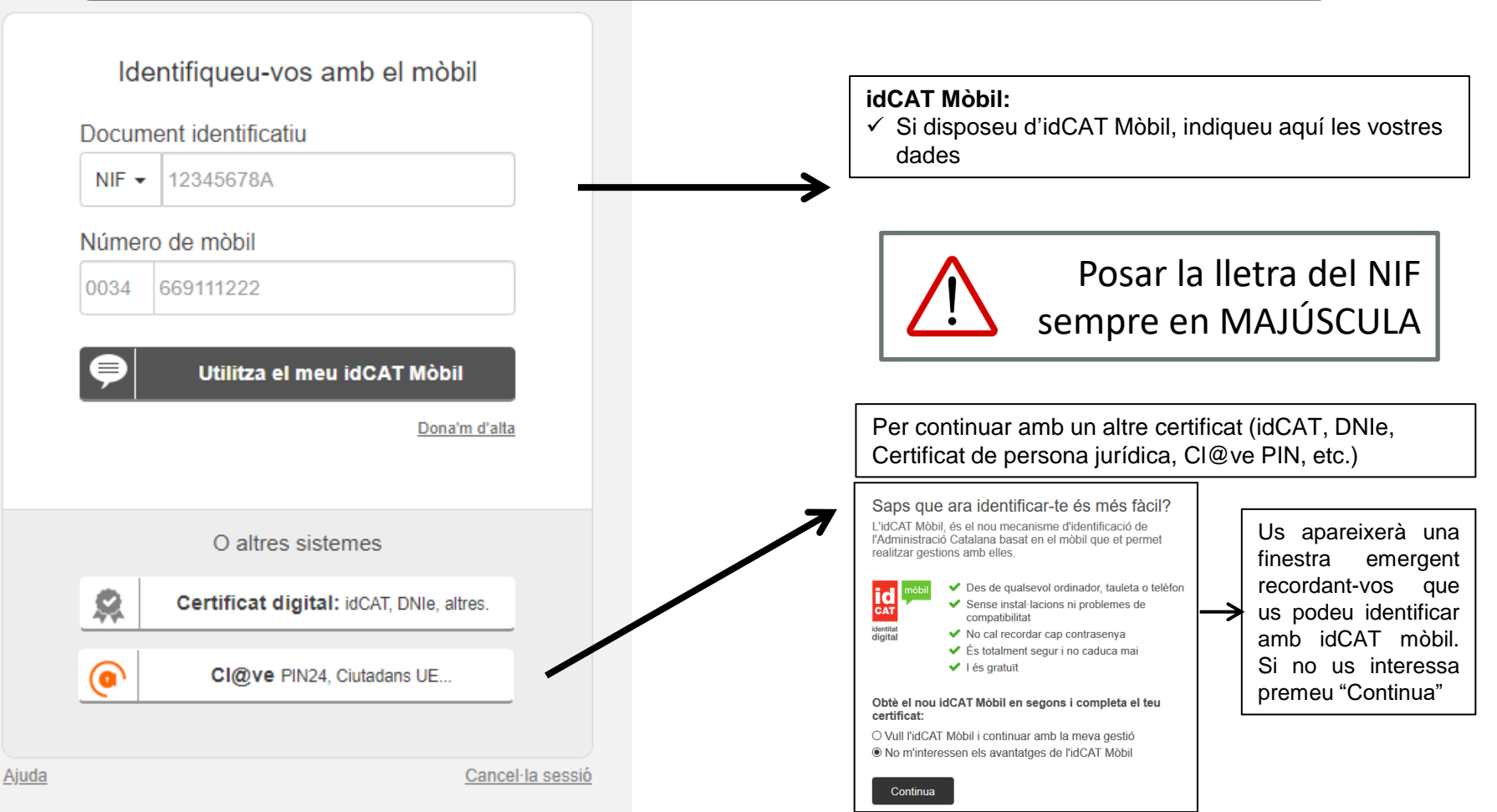

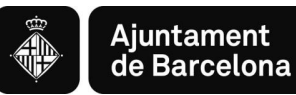

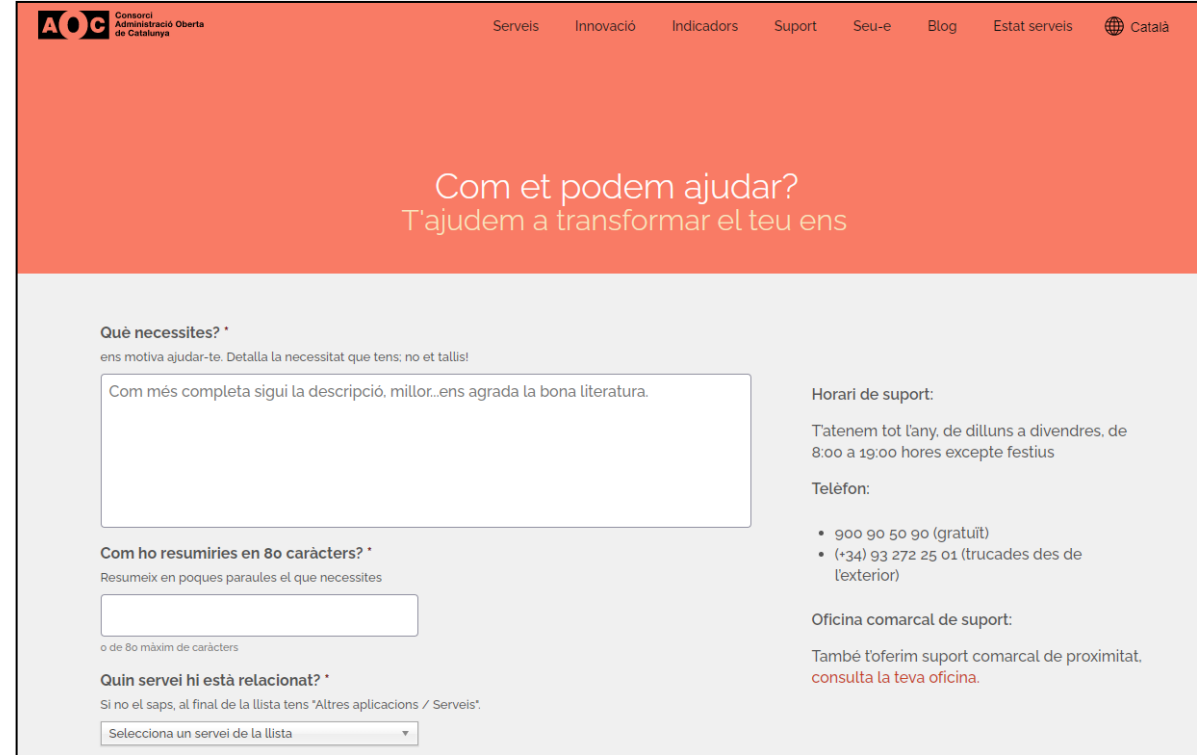

\*En cas de tenir problemes en el moment de la signatura, quan ja us trobeu a la plataforma de signatura de l'AOC, podeu contactar amb el seu Centre d'Atenció a l'Usuari [\(https://www.aoc.cat/contacte/](https://www.aoc.cat/contacte/))

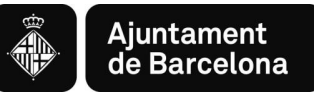

#### Pas 1.3. **Iniciar el tràmit d'annexió de documentació**

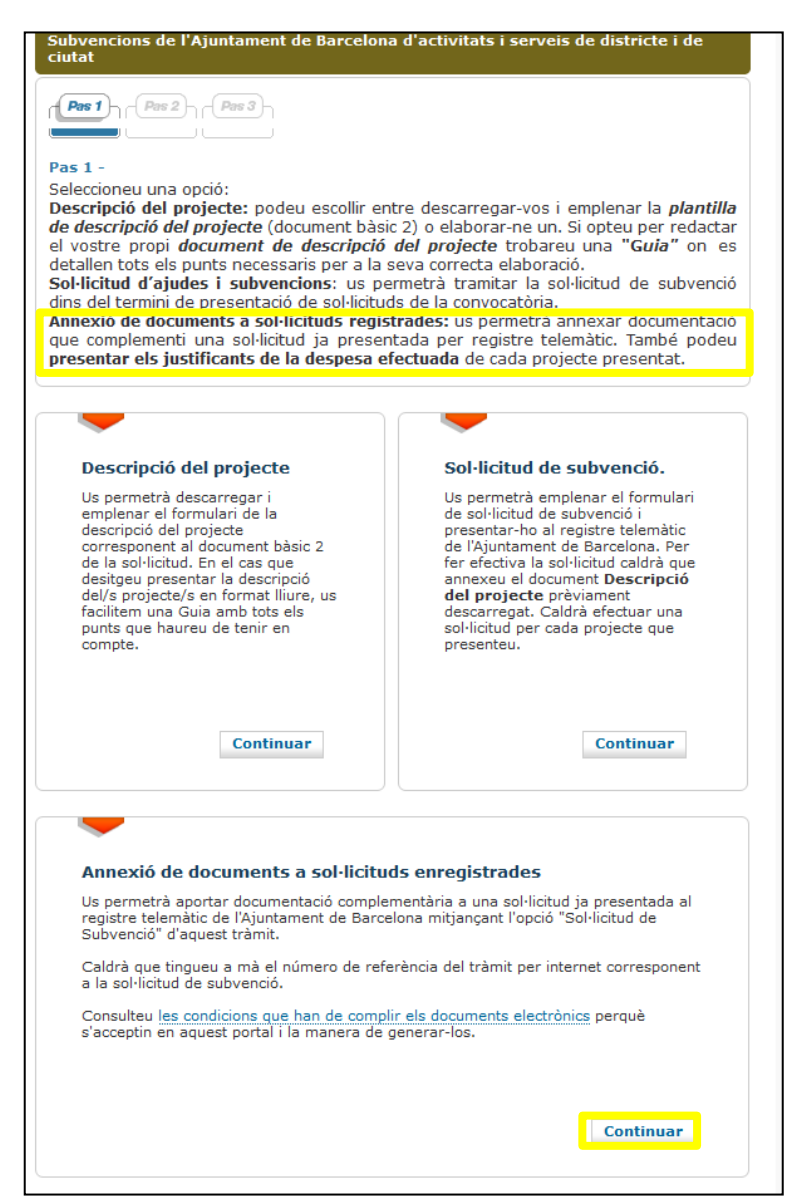

Per ANNEXAR la JUSTIFICACIÓ heu d'entrar per la caixa d'Annexió de documents.

í Heu d'haver enregistrat prèviament la sol·licitud i tenir a mà el número de tràmit:

El número de referència del tràmit és : 503168-23

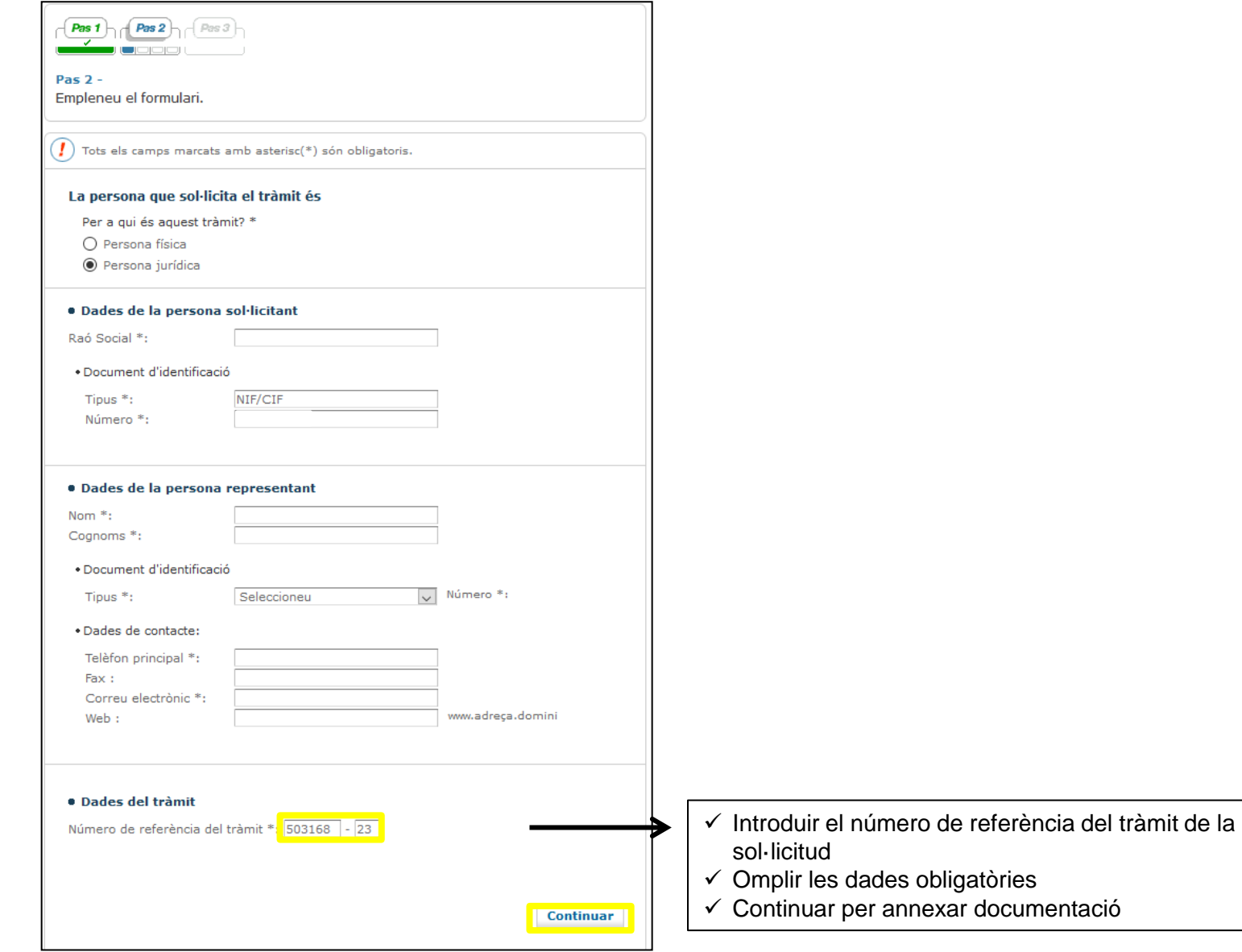

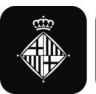

Tràmits per temes Tràmits per fets vitals La meva carpeta

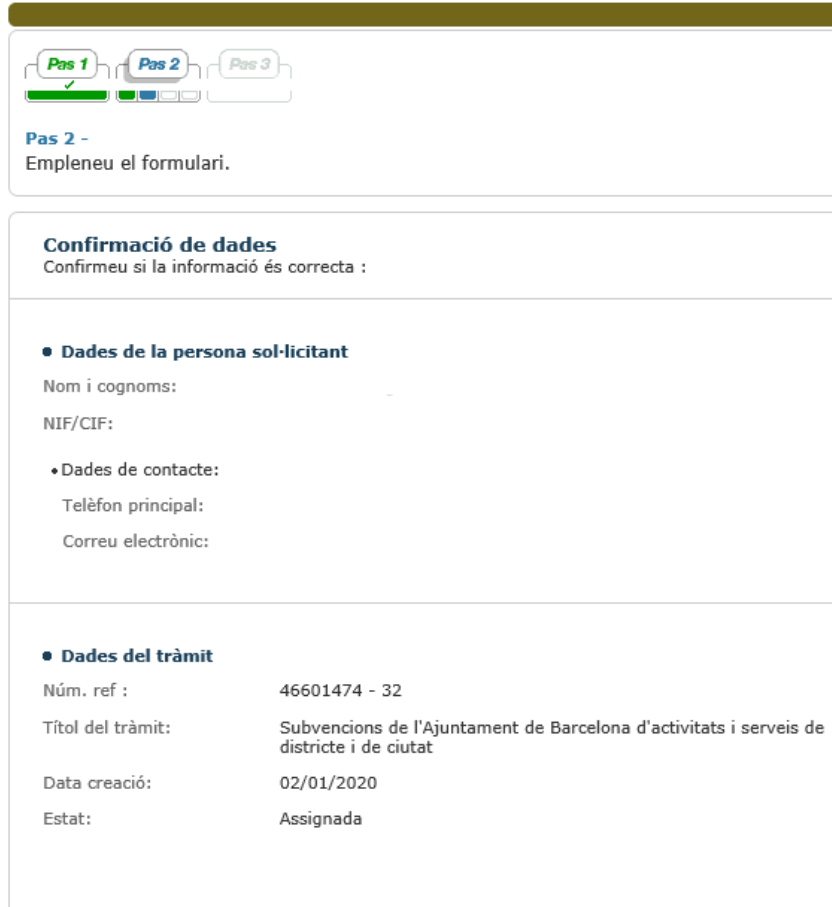

**Continuar** Modificar informació

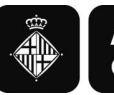

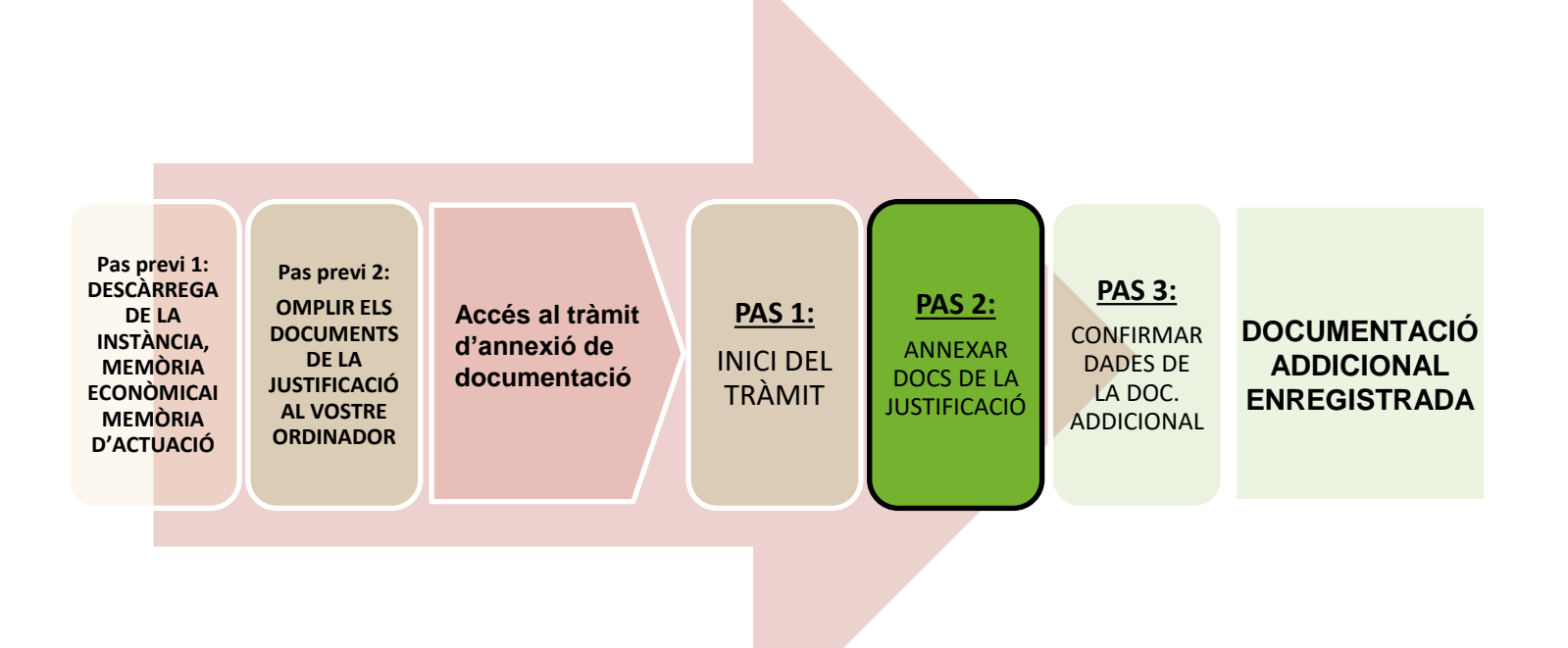

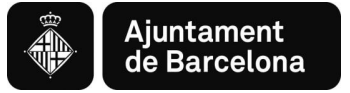

### **PAS 2- Annexar documents de la justificació**

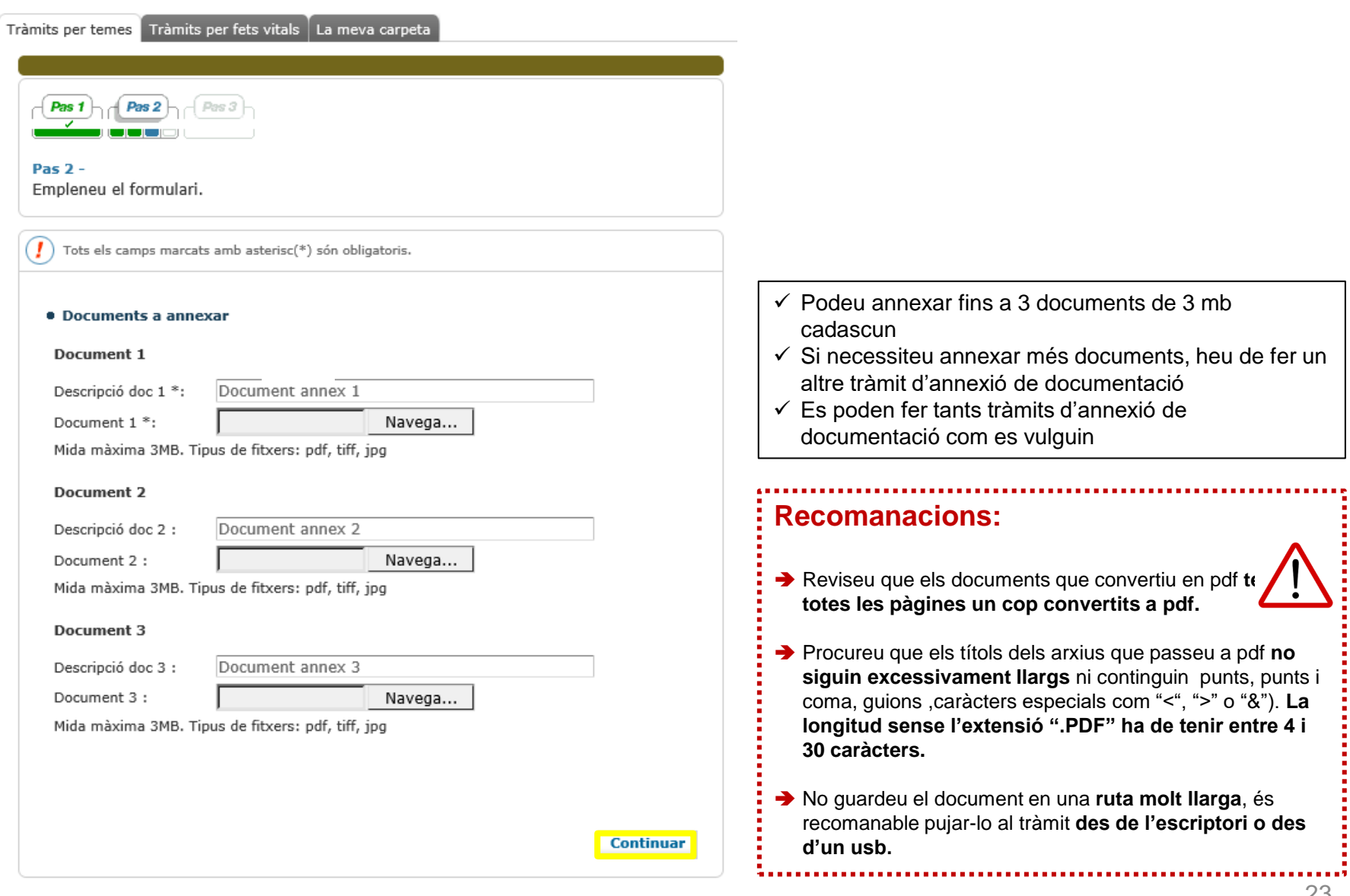

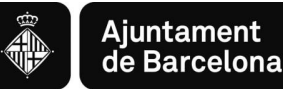

# Quins són els documents que s'han de presentar?

- 1.Instància de justificació
- 2.Memòria d'actuació
- 3.Memòria econòmica (amb o sense IVA deduït, segons correspongui)
- 4.Declaració responsable de factures que inclogui una relació de les mateixes i les factures a continuació, en un mateix pdf. Si no és possible adjuntar-ho en un sol pdf per motius de mida del document, adjuntar tants pdf's de factures com siguin necessaris, precedits de la declaració responsable en cadascun d'ells.

### **IMPORTANT**

Pujar un document pdf individual per cada un dels punts anteriors (o més d'un en el cas del Punt 4 si fos necessari)

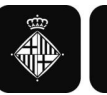

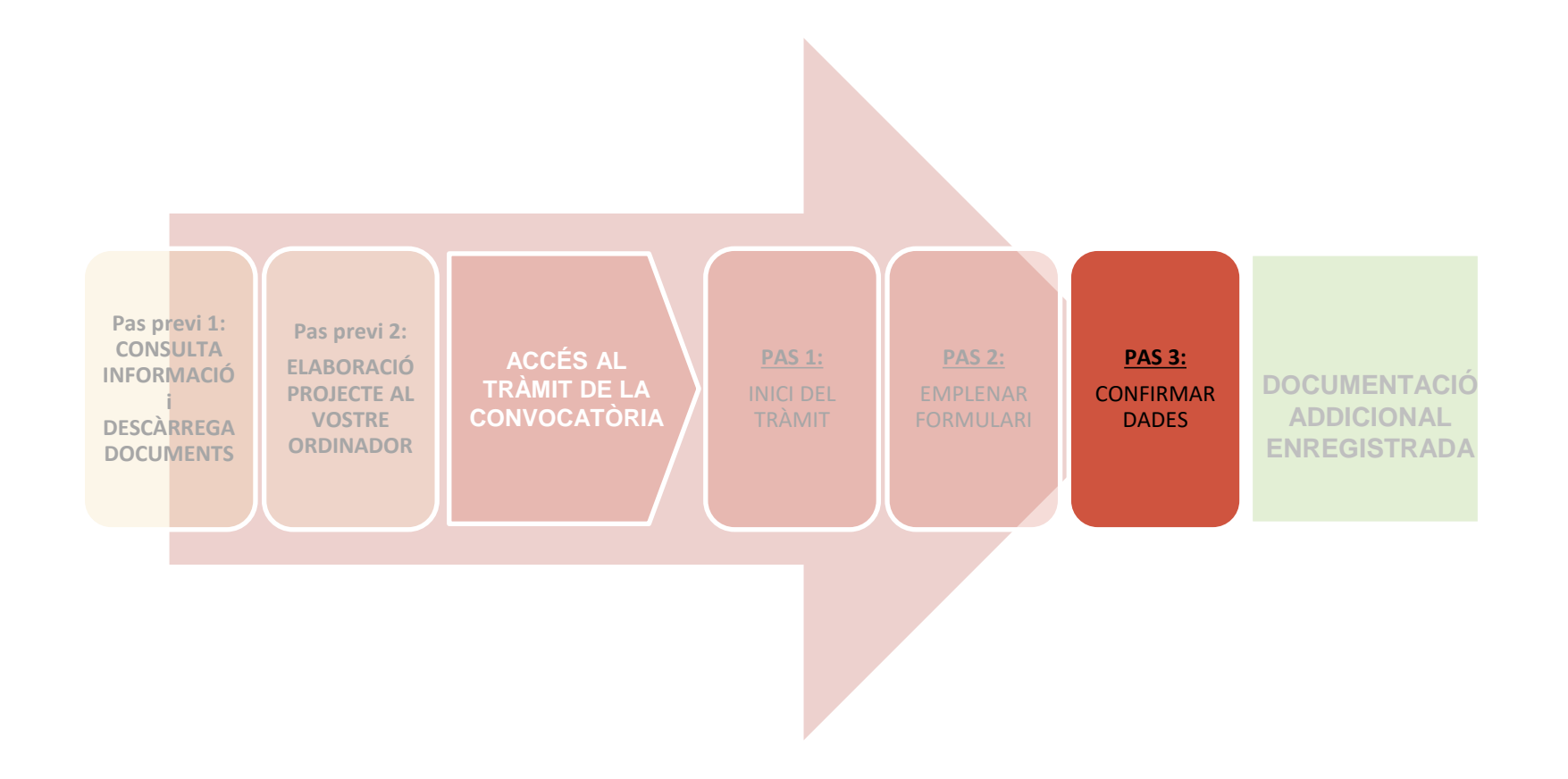

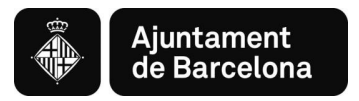

### **PAS 3- Confirmar dades**

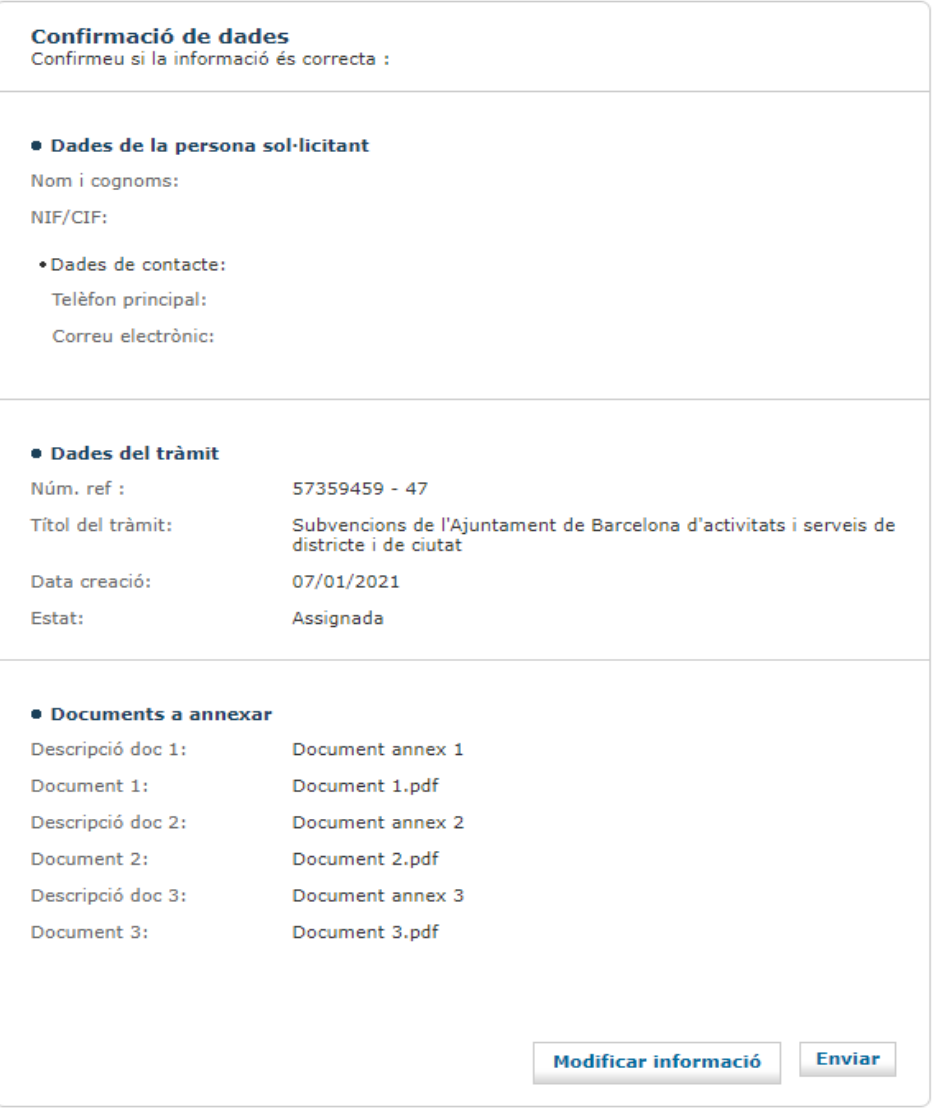

- $\checkmark$  Comproveu que tot és correcte
- Podeu retrocedir clicant **"Modificar informació"**

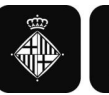

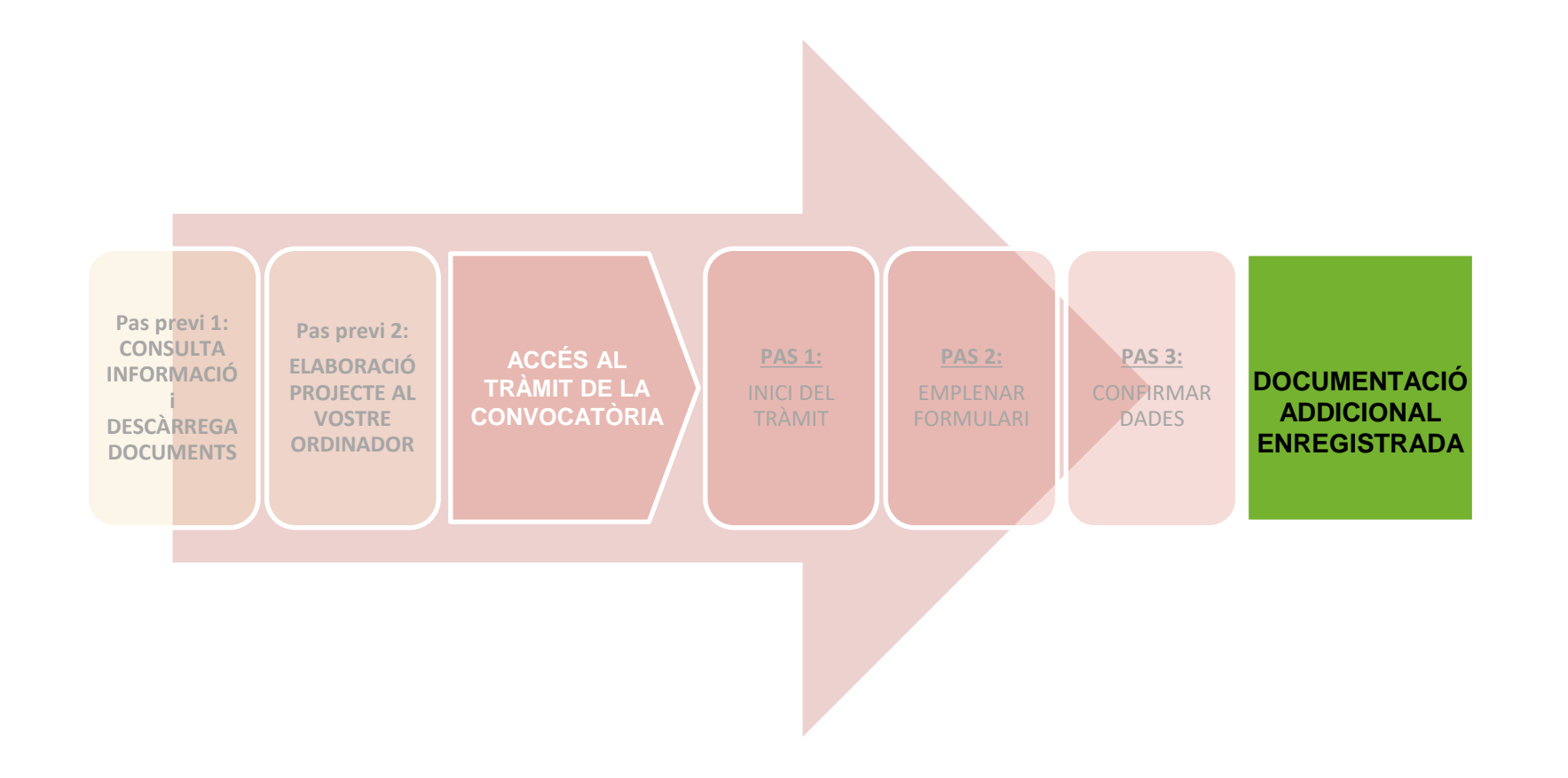

# *4. Documentació addicional enregistrada*

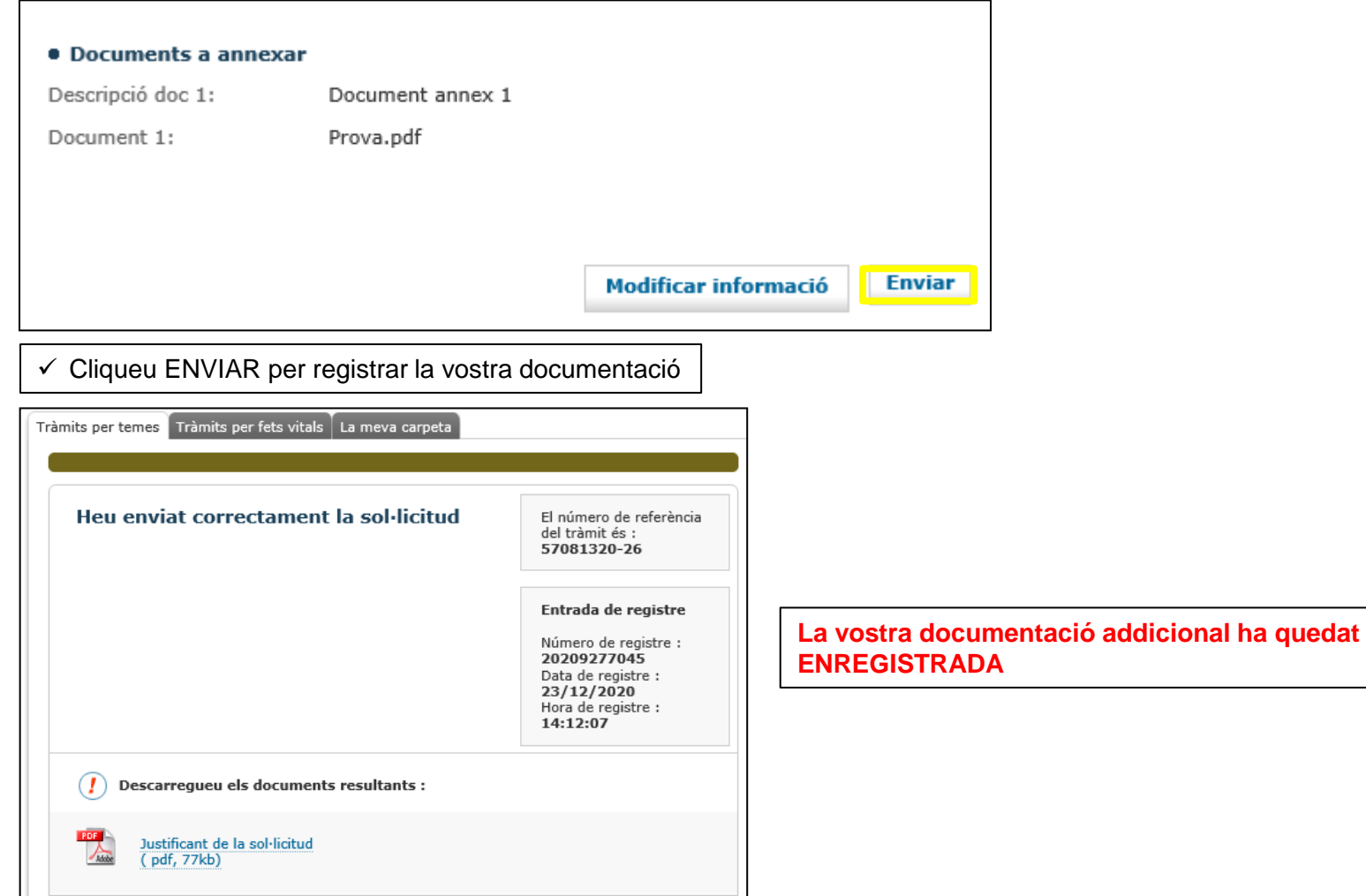

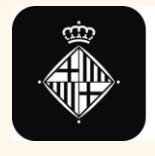

Per a projectes, activitats i serveis de districte i de ciutat